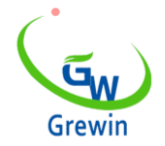

Web:www.grewin-tech.com WhatsApp:+86-13072088960 Email:salesmanager@grewin-tech.com

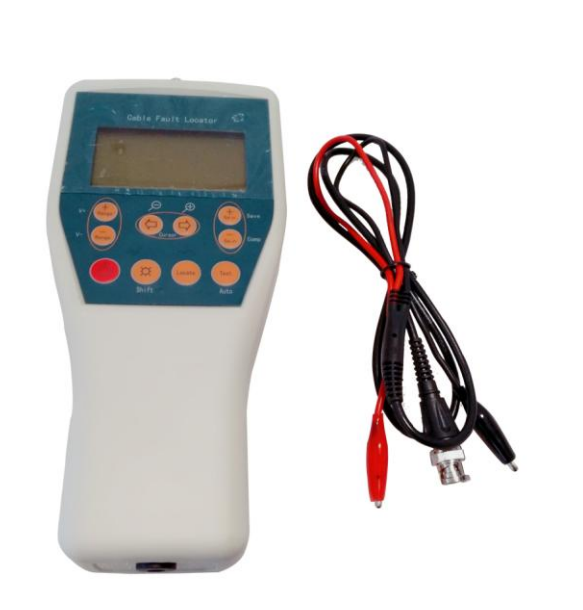

#### **Tianjin Grewin Technology Co.Ltd Web[:www.grewin-tech.com](http://www.grewin-tech.com/) .**

**Add:DongLi Distr Tianjin City, China Phone: 86-22-84943756 WhatsApp:+86-13072088960 Email:salesmanager@grewin-tech.com**

# **Localizador de falhas de cabos TDRL-901 Guia de usuario**

Nós nos reservamos tudo bem neste documento e nas informações contidas nele. A reprodução, uso ou divulgação a terceiros sem autorização expressa é estritamente proibida.

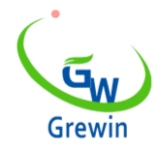

Web:www.grewin-tech.com WhatsApp:+86-13072088960 Email:salesmanager@grewin-tech.com

# **Introdução**

**O localizador de falhas de cabos TDRL-901 é um dispositivo de pega portátil usado para localizar a falha quebrada, falha cruzada, falha de isolamento e assim por diante. Ele pode ser usado para medir o comprimento do cabo, a velocidade da onda e distinguir as juntas e terminais do meio.**

**É um dispositivo de localização simples, adota cabos para tipos e, especialmente, o cabo de telecomunicação.**

# **Características de design**

- **O método TDRL (Reflectometria no Domínio do Tempo) permite medir falhas quebradas, falhas cruzadas, falhas de isolamento e assim por diante.**
- **Medição automática**
- **Desligamento automático ao dormir e baixa voltagem da bateria**
- **Interface de usuário amigável, fácil de operar**
- **Fornecimento por bateria seca ou bateria de recarga**
- **Dispositivo portátil, fácil de transportar**

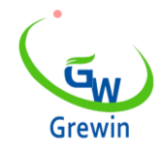

Web:www.grewin-tech.com WhatsApp:+86-13072088960 Email:salesmanager@grewin-tech.com

# **Tech. Especificações**

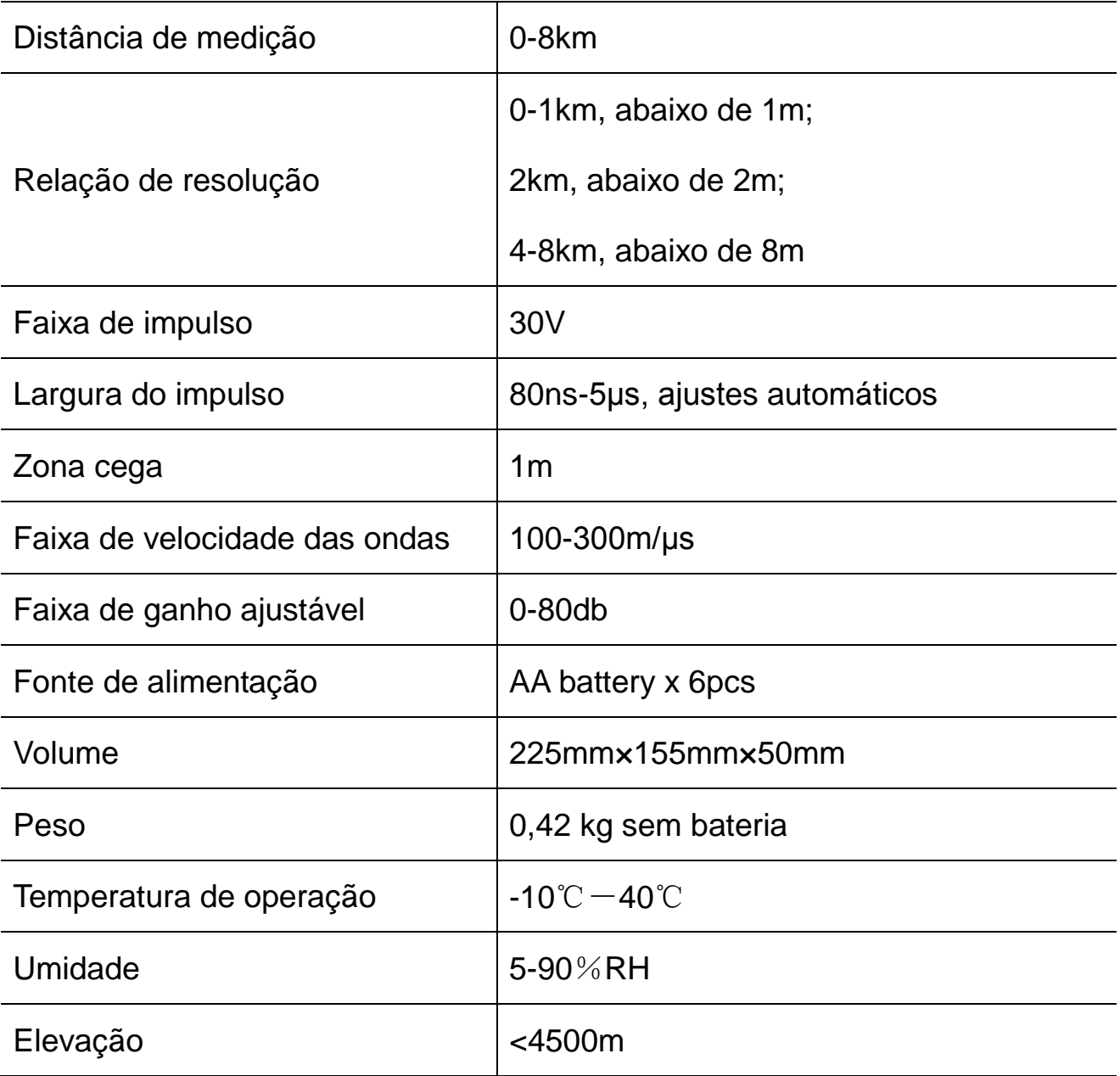

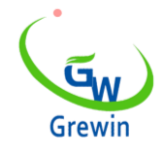

Web:www.grewin-tech.com WhatsApp:+86-13072088960 Email:salesmanager@grewin-tech.com

# **princ**í**pio de trabalho&Estrutura do produto**

**Princ**í**pio de funcionamento b**á**sico**

# **Distância de localização:**

**Este dispositivo usando TDR (Reflectometria no Domínio do baixa voltagem é injetado e o ponto de diferença de** 

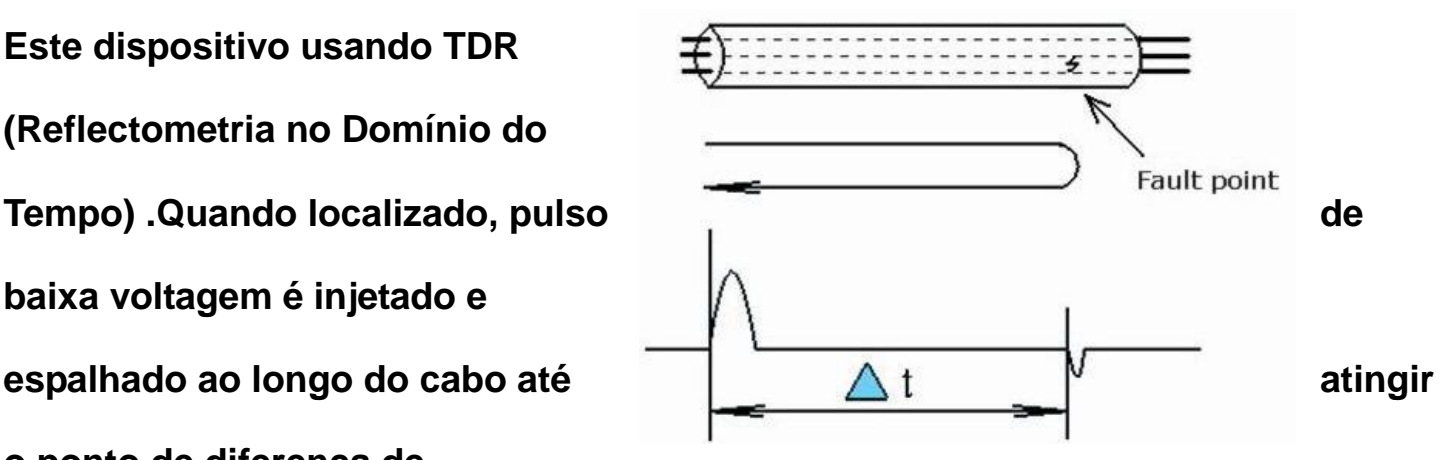

**Figura 1. Princípio**

**impedância.Estes pontos incluem o ponto de curto-circuito, ponto de falha,** 

**conector do meio e assim por diante.Quando alcançar Nestes pontos, o reflexo do pulso será enviado de volta e gravado.**

**A Figura 1 mostra um ponto de falha em um cabo, tt é o tempo durante o pulso transmitido e a reflexão de pulso é recebida, portanto a distância do ponto de falha Lx é a seguinte:**

$$
(1) \ Lx = \frac{V\Delta t}{2}
$$

# *V:velocidade de onda de viagem de pulso*

**Diagn**ó**stico de falha**

**Coeficiente de reflexão do ponto não coincidente ρ :** 

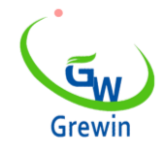

Web:www.grewin-tech.com WhatsApp:+86-13072088960 Email:salesmanager@grewin-tech.com

**(2)**

$$
\rho = \frac{(z_i - z_c)}{(z_i + z_c)}
$$

*Zi:impedância de entrada do ponto de falha*

*Zc:Impedância característica*

**Segundo (2):**

**A reflexão do pulso da falha da desconexão é a mesma polaridade que o pulso** 

**transmitido quando a reflexão curta ou transversal do pulso de falta é polaridade** 

**oposta. Assim nós poderíamos julgar a falha como abaixo:**

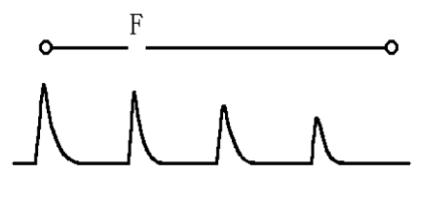

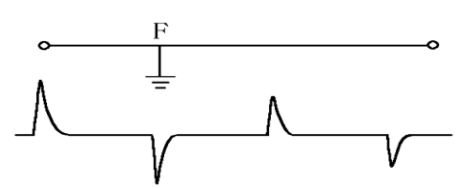

**Figura 2A. Forma de onda de reflexão da falha de desconexão Figura 2B. Forma de onda de reflexão de falha cruzada**

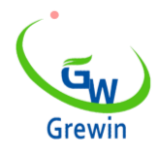

Web:www.grewin-tech.com WhatsApp:+86-13072088960 Email:salesmanager@grewin-tech.com

# **Configurações do dispositivo**

**Localizador de falhas de cabos TDRL-901, incluindo o motor principal,** 

**linhas de teste e documentos. Motor principal como abaixo Figura 3:**

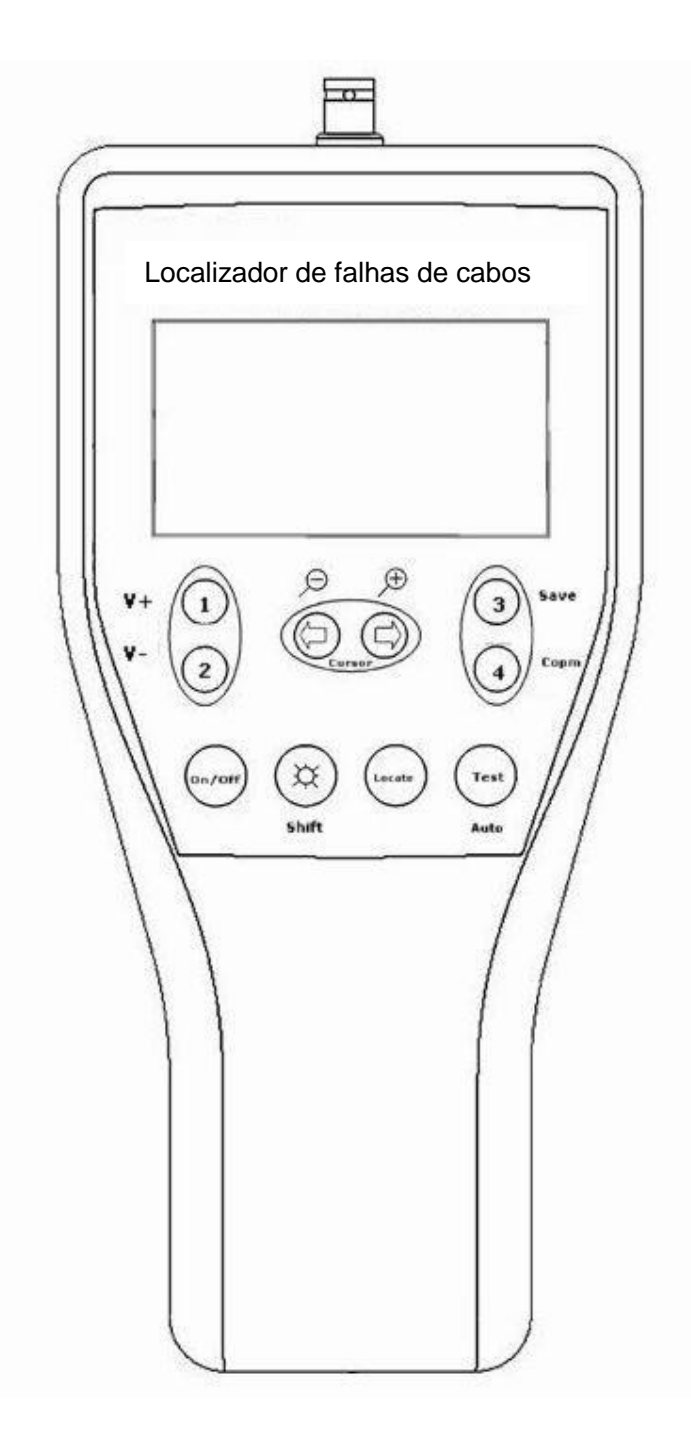

#### **Figure3. Main engine panel**

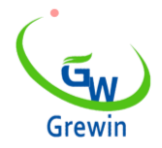

Web:www.grewin-tech.com WhatsApp:+86-13072088960 Email:salesmanager@grewin-tech.com

# **Ecrã LCD:**

# **Exibir as informações**

## **Função b**á**sica:**

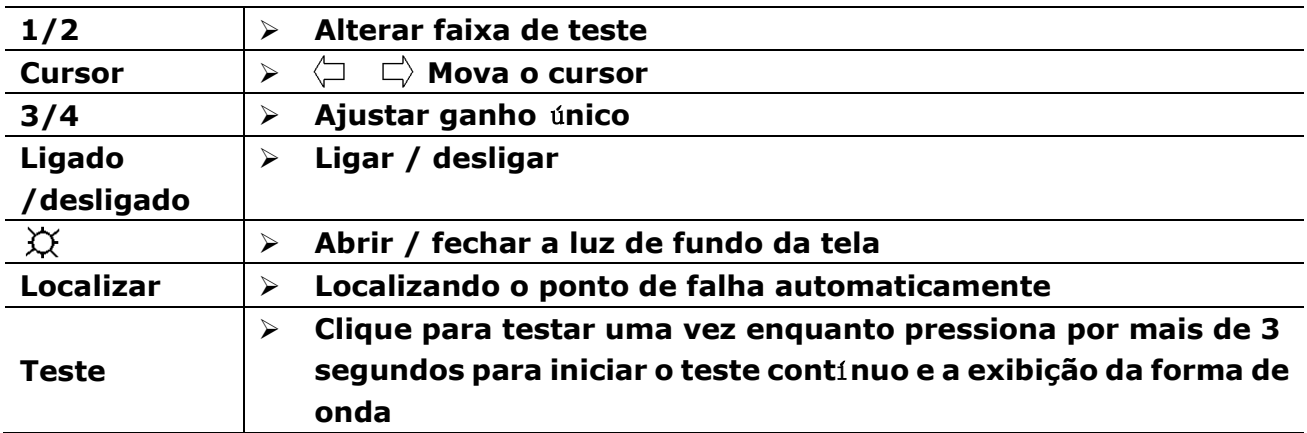

# ■ Outra função: Pressione shift (  $\breve{\mathsf{X}}$  ) e outro botão juntos

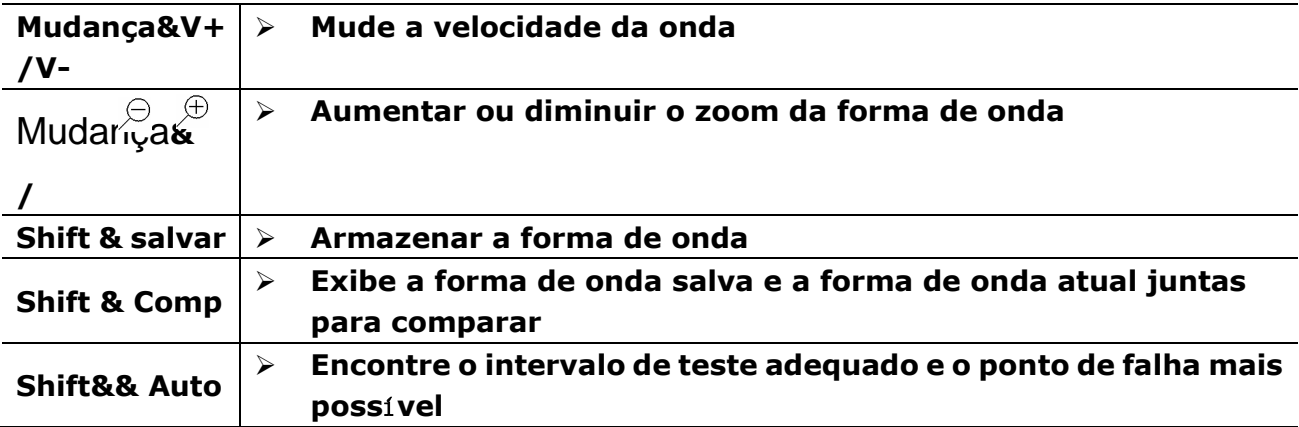

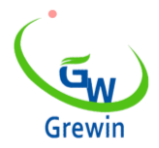

Web:www.grewin-tech.com WhatsApp:+86-13072088960 Email:salesmanager@grewin-tech.com

**Interface de exibição ao trabalhar**

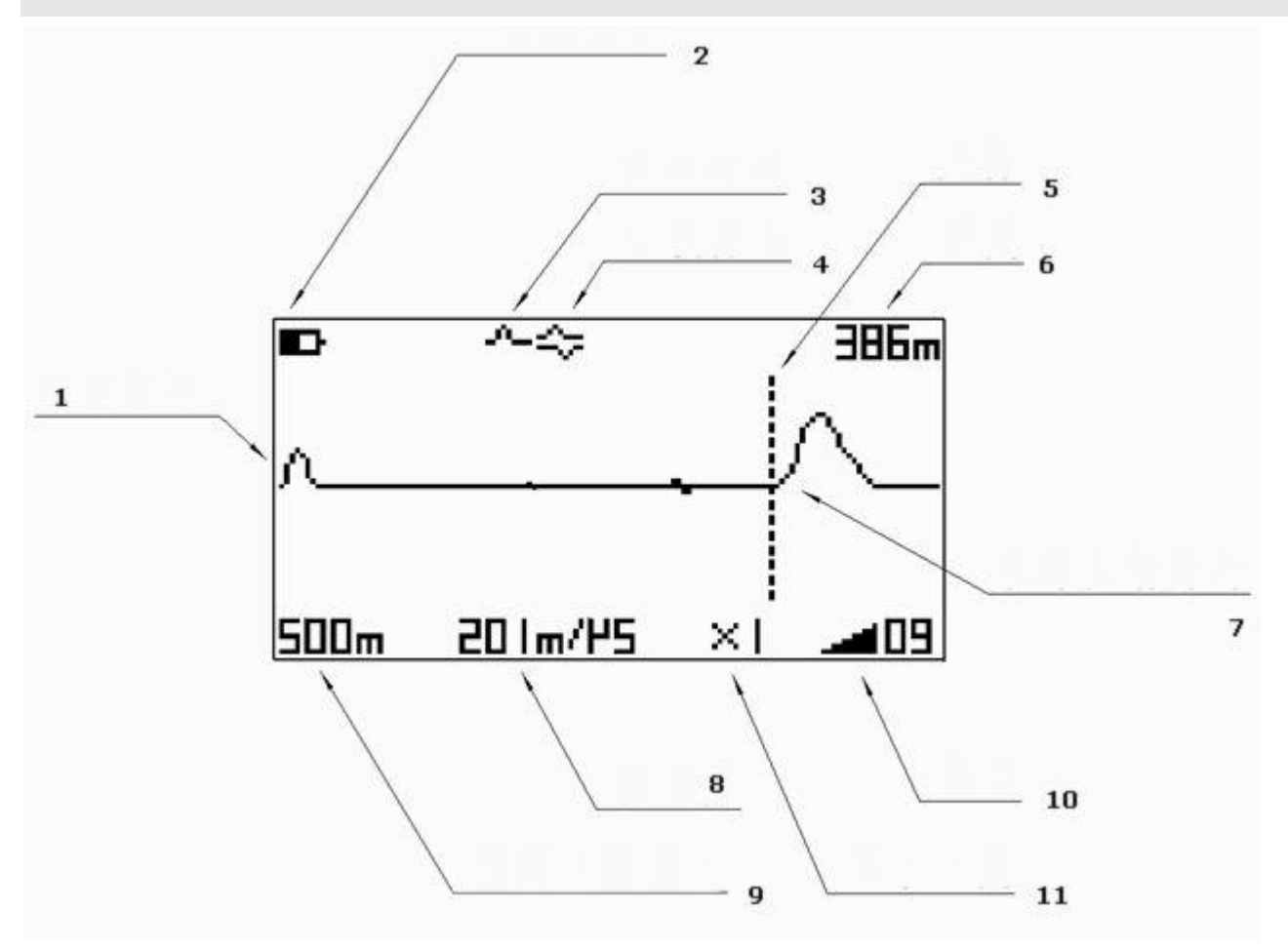

**Figure 4. Interface details**

# **Especificação**

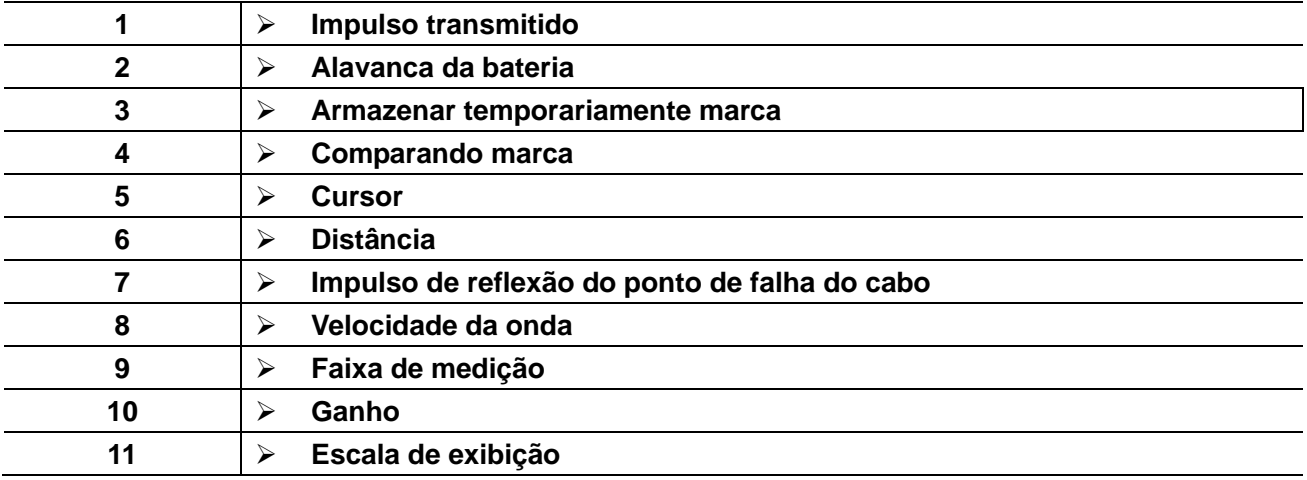

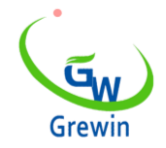

Web:www.grewin-tech.com WhatsApp:+86-13072088960 Email:salesmanager@grewin-tech.com

# **Aplicação**

**Falha determinada**

**Quando a falha do cabo apareceu, os pls julgam primeiramente a pena da falha e a alavanca quebrada. A falha do TDR é dividida em três tipos, conforme abaixo:**

- **Falha de desconexão: cabo quebrado e comunicação desconectar.**
- **Falha de cruzamento que geralmente é classificada em três tipos:**
- **falha de aterramento, falha de auto-cruzamento e cruzamento comum. Durante essas condições, a camada de isolamento foi quebrada, mesmo tocada para afetar a qualidade da comunicação.**
- **Falha de isolamento defeituosa:**
- O milho de cabo é extasiado por umidade ou água para reduzir a resistência **de insolação. A diferença entre esta e a falha de passagem acima é que isso tem uma grande resistência, comum em milhares de Ohms.**

**Em geral, para a primeira e segunda falhas acima, é fácil detectar por teste de pulso, mas para o terceiro, o usuário deve considerar o caminho do cabo, o tempo da falha, a faixa da falha, o ambiente e assim por diante.**

**Conexão de linhas**

**Antes de testar, desconecte os pls dentro dos dispositivos com o cabo do problema em primeiro lugar.**

**Em seguida, dentro de testes para garantir a localização aproximada do ponto de falha.**

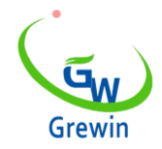

Web:www.grewin-tech.com WhatsApp:+86-13072088960 Email:salesmanager@grewin-tech.com

**Depois disso, vá para o campo para identificar a falha.**

**Ao testar, conecte o plugue de linhas com a interface de teste e prenda o cabo de** 

**falha.**

- **Escolha o intervalo de teste**
- Para obter uma forma de onda de teste completa, a faixa de teste deve pode **ser várias centenas de metros mais comprido do que o comprimento do cabo. Por exemplo, se o cabo for 900m, a faixa de teste deve ser de 2km. Quando encontrar o ponto de falha mais próximo, reduza o alcance de acordo.**
- Esta oferta de dispositivo abaixo de seis faixas de teste para escolher, **125m,250m, 500m, 1km, 2km e 4km.**
- Pressione o botão 1 ou 2 para alterar a faixa de teste.

**'função básica' para referência.**

- **ste do dispositivo uma vez automaticamente depois uma vez intervalo mudando.**
- **Definindo a velocidade da onda**

**De acordo com o material de cabo diferente, o usuário deve escolher a** 

### **velocidade de onda diferente.**

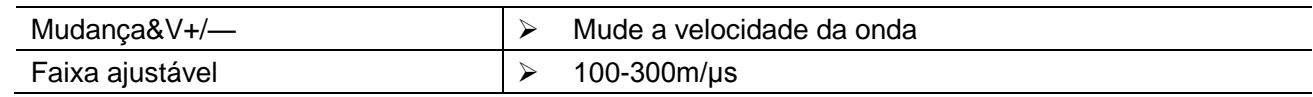

#### **\* Alguns pls comuns do cabo tomam abaixo para a referência:**

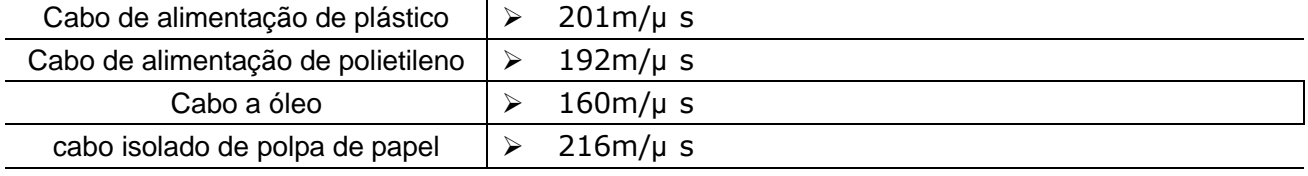

#### Medição precisa, use o método na página, para calibrar a velocidade da onda

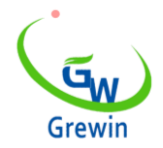

Web:www.grewin-tech.com WhatsApp:+86-13072088960 Email:salesmanager@grewin-tech.com

### **Ajuste de ganho**

 $3/4$  botão  $3/4$  botão  $\rightarrow$  Ajustar ganho único, aumentar ou reduzir Teste automático para cada vez que o ganho de mudança

### **Ajuste de ganho**

**Ganho são os tempos de ampliação do sinal. Isso pode alterar a amplitude da** 

**onda. Comum em todos os intervalos, há um ganho padrão, mas se não for** 

**adequado, você também pode escolher o ajuste manual.**

**Ajuste de ganho: pressione Ganho +/- para alterar o ganho do sinal. Sempre que alterar o ganho, o dispositivo testará automaticamente.**

#### **Posicionamento do cursor**

**O começo da onda de impulso de reflexão é a falta**

**posição. Quando mover o cursor para essa posição, por exemplo, o cursor** 

**virtual na figura 5, haverá uma distância no canto direito da tela, que é a distância da falta.**

**Pls aviso, se o cursor na outra posição, a distância não é útil.**

**\* Auto posição: Pressione a tecla "Auto", o dispositivo irá posicionar** 

**automaticamente. Se desvio, por favor posicione manual.**

**\* Posição do maunal: pressione & para mover a curva para a esquerda e para a direita. Consulte a fig. 5**

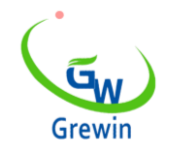

Web:www.grewin-tech.com WhatsApp:+86-13072088960 Email:salesmanager@grewin-tech.com

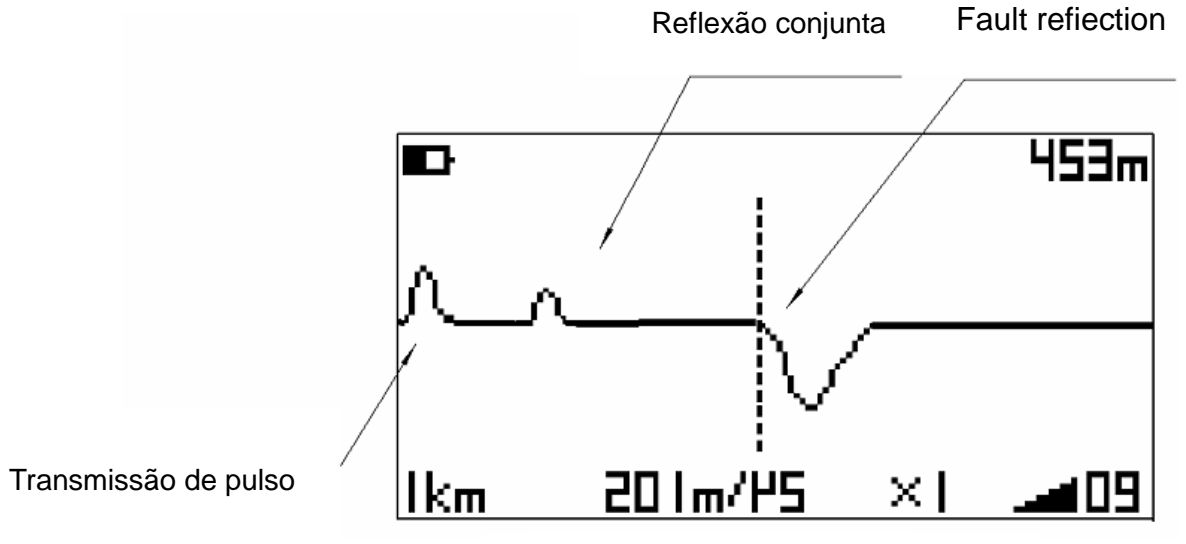

Figura 5. Exemplo típico

**\* Esta forma de onda é um exemplo típico de falha de cruzamento. A posição do cursor de ponto é a posição de falha, 453m.**

**Se a forma de onda estiver para baixo, a falha será quebrada.**

**Forma de onda aproximar e afastar**

**Para obter uma resolução mais alta, use a função zoom in / out.**

**Pressione o botão**  $\oplus$ ra aumentar o zoom e para  $\ominus$ iminuir o zoom.

**\* Quando 'Zoom out', a função de posicionamento automático não é viável.**

**Armazenamento temporário de forma de onda e comparar**

**É mais fácil distinguir o tipo de falha através da comparação do cabo bom e do cabo de falha.**

**Primeiro, teste para obter a forma de onda da falha e pressione TS para mantê-la.** 

**Há uma marca TS no canto esquerdo da tela.**

**Em seguida, teste um bom cabo sob a mesma condição.**

**Pressione Comp. para mostrar as duas formas de onda juntas e haverá uma** 

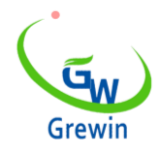

Web:www.grewin-tech.com WhatsApp:+86-13072088960 Email:salesmanager@grewin-tech.com

### **marca de comparação na tela.**

### **Encontre o ponto de falha de verificar a diferença das duas ondas. Fig. 6**

### **mostram esta condição.**

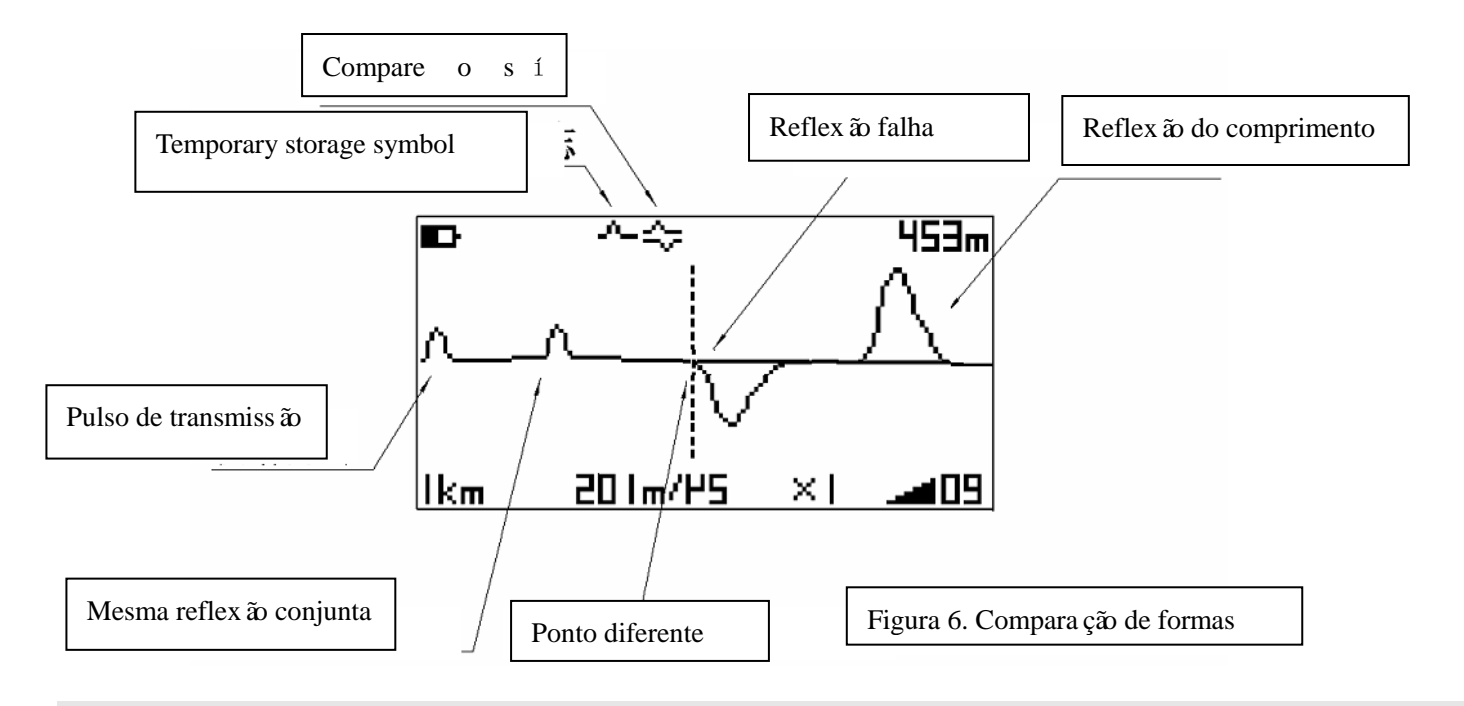

### **Teste automático**

**Pressione a tecla Auto, o dispositivo irá testar automaticamente, escolha o cursor de alcance e posição. O resultado é apenas para referência.**

### **Testes contínuos**

**Imprensa de longa data Teste até 3 seg. e o dispositivo virá no modo de teste contínuo. E vai parar depois de 1 minuto. Ou você pode pressionar o botão Test novamente para parar.**

**Esta função é comum usada para roteamento inspecionar fio core multi-par.**

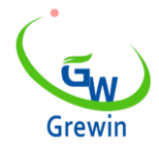

Web:www.grewin-tech.com WhatsApp:+86-13072088960 Email:salesmanager@grewin-tech.com

### **Velocidade da onda correta**

**De acordo com o comprimento do cabo, podemos corrigir a velocidade da onda. Use o mesmo cabo de comprimento conhecido e teste o circuito aberto do terminal oposto e a forma de onda de curto-circuito e compare. Mova o cursor virtual para a diferença óbvia e mude a velocidade da onda para fazer a distância testada igual ao comprimento conhecido. Então a velocidade é a real desse cabo.**

# **Manutenção de Instrumento**

**Carregar**

**A configuração padrão é bateria 6AA NI-MH, capacidade acima**

**1300mAh é melhor. A bateria seca também está boa se não houver bateria NI-MH,** 

**se necessário, mas precisa de alta capacidade.**

**\* Por favor, note que não coloque a bateria para trás.**

# **VISIT US AT WWW.GREWIN-TECH.COM**